# CP2K 6.1.0 for LX [\(GNU\)](https://ccportal.ims.ac.jp/node/2248)

# ウェブページ

## <https://www.cp2k.org/>

バージョン

6.1.0

# ビルド環境

- gcc 5.3.1 (devtoolset-4 Software Collections)
- Intel MPI 2017.0.3
- $\bullet$  Intel MKL 2018.0.4
- CUDA Toolkit 9.1.85 (only for GPU version)
- $\bullet$  spglib/1.11.1

## ビルドに必要なファイル

- cp2k-6.1.0.tar.gz
- plumed-2.4.3.tgz
- (以下のスクリプト内でもいくつかファイルを入手しています)
- config.in.gf53

Nopt=6 lmax=7  $Nrun=3$ FC\_comp="gfortran -ffree-form" FCFLAGS\_OPT=" -O3 -ffast-math -funroll-loops -ftree-vectorize -fno-omit-frame-pointer" FCFLAGS\_NATIVE="-march=native" makefile\_name="Makefile"

• install\_openmpi\_gf.patch

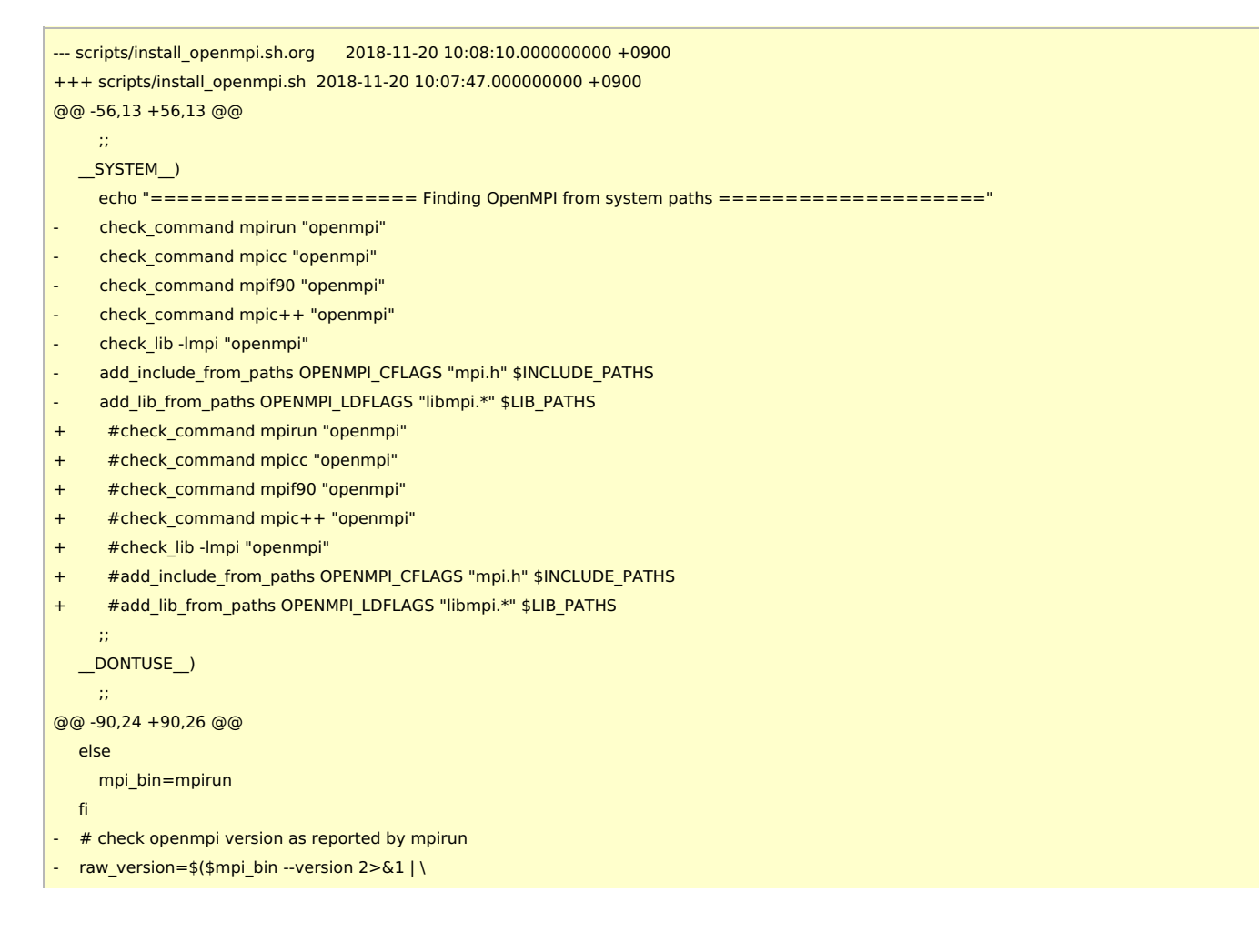

```
- grep "(Open MPI)" | awk '{print $4}')
```
- major\_version=\$(echo \$raw\_version | cut -d '.' -f 1)
- minor version=\$(echo \$raw\_version  $|$  cut -d '.' -f 2)
- # old versions required -lmpi\_cxx to link cxx code, new version don't
- if [ \$major\_version -gt 1 ] ; then
- $#$ # check openmpi version as reported by mpirun
- + #raw\_version=\$(\$mpi\_bin --version 2>&1 | \
- + # grep "(Open MPI)" | awk '{print \$4}')
- + #major\_version=\$(echo \$raw\_version | cut -d '.' -f 1)
- + #minor\_version=\$(echo \$raw\_version | cut -d '.' -f 2)
- + ## old versions required -lmpi\_cxx to link cxx code, new version don't
- #if [ \$major\_version -gt 1 ] ; then
- OPENMPI\_LIBS="-lmpi"
- else
- else
- OPENMPI\_LIBS="-lmpi -lmpi\_cxx"
- fi
- + #else
- + # OPENMPI\_LIBS="-lmpi -lmpi\_cxx"
- $#fi$
- # old versions didn't support MPI 3, so adjust \_MPI\_VERSION accordingly (needed e.g. for pexsi)
- if [ \$major\_version -lt 1 ] || \
- [ \$major\_version -eq 1 -a \$minor\_version -lt 7 ] ; then
- mpi2\_dflags="-D\_\_MPI\_VERSION=2"
- else
- $+$  #if [ \$major\_version -lt 1 ] || \
- + # [ \$major\_version -eq 1 -a \$minor\_version -lt 7 ] ; then
- + # mpi2\_dflags="-D\_\_MPI\_VERSION=2"
- + #else
- mpi2\_dflags=''
- fi
- + #fi
- + OPENMPI CFLAGS="-I\${I\_MPI\_ROOT}/include64/gfortran/5.1.0 -I\${I\_MPI\_ROOT}/include64"
- OPENMPI\_LDFLAGS="-L\${I\_MPI\_ROOT}/lib64 -Wl,-rpath=\${I\_MPI\_ROOT}/lib64"

```
cat <<EOF >> "${BUILDDIR}/setup_openmpi"
```
export OPENMPI\_CFLAGS="\${OPENMPI\_CFLAGS}" export OPENMPI\_LDFLAGS="\${OPENMPI\_LDFLAGS}"

• install\_mkl\_gf\_intelmpi.patch

```
--- scripts/install_mkl.sh.org 2018-11-12 14:44:45.000000000 +0900
+++ scripts/install_mkl.sh 2018-11-12 14:50:40.000000000 +0900
@@ -66,7 +66,7 @@
    fi
  done
  # set the correct lib flags from MLK link adviser
  - MKL_LIBS="-Wl,--start-group ${mkl_lib_dir}/libmkl_gf_lp64.a ${mkl_lib_dir}/libmkl_core.a ${mkl_lib_dir}/libmkl_sequential.a"
+ MKL_LIBS="-lmkl_gf_lp64 -lmkl_sequential -lmkl_core"
  # check optional libraries
  if [ $MPI_MODE != no ] ; then
     enable_mkl_scalapack="__TRUE__"
@@ -74,11 +74,11 @@
    case $MPI_MODE in
       mpich)
         mkl_optional_libs="$mkl_optional_libs libmkl_blacs_lp64.a"
         mkl_blacs_lib="libmkl_blacs_lp64.a"
+ mkl_blacs_lib="-lmkl_blacs_lp64"
         ;;
       openmpi)
         mkl_optional_libs="$mkl_optional_libs libmkl_blacs_openmpi_lp64.a"
         mkl_blacs_lib="libmkl_blacs_openmpi_lp64.a"
+ mkl_blacs_lib="-lmkl_blacs_intelmpi_lp64"
         ;;
       *)
         enable_mkl_scalapack="_FALSE__"
```

```
done
     if [ $enable_mkl_scalapack = "__TRUE__" ] ; then
       echo "Using MKL provided ScaLAPACK and BLACS"
       - MKL_LIBS="${mkl_lib_dir}/libmkl_scalapack_lp64.a ${MKL_LIBS} ${mkl_lib_dir}/${mkl_blacs_lib}"
+ MKL_LIBS="-lmkl_scalapack_lp64 ${MKL_LIBS} ${mkl_blacs_lib}"
     fi
   else
     enable_mkl_scalapack="_FALSE__"
   fi
- MKL_LIBS="${MKL_LIBS} -WI,--end-group -lpthread -lm -ldl"
- MKL_CFLAGS="${MKL_CFLAGS} -I${MKLROOT}/include"
+ MKL_LIBS="-L${mkl_lib_dir} ${MKL_LIBS} -lpthread -lm -Wl,-rpath,${mkl_lib_dir}"
  + MKL_CFLAGS="${MKL_CFLAGS} -I${MKLROOT}/include"
   # write setup files
   cat <<EOF > "${BUILDDIR}/setup_mkl"
ビルド手順
```
libgrid.a のビルド

@@ -91,13 +91,13 @@

#### #!/bin/sh

#PBS -l select=1:ncpus=40:mpiprocs=40:ompthreads=1:jobtype=small #PBS -l walltime=03:00:00

#### $CP2KVFR = 6.1.0$

CP2KTARBALL=/home/users/qf7/Software/CP2K/\${CP2KVER}/cp2k-6.1.0.tar.gz WORKDIR=/home/users/qf7/Software/CP2K/\${CP2KVER}/libgrid

CONFIGIN=/home/users/qf7/Software/CP2K/\${CP2KVER}/libgrid/config.in.gf53 PARALLEL=36

### #-------------------------------------------------------------------------

umask 0022 export LC\_ALL=C

module purge module load scl/devtoolset-4

#### cd \$WORKDIR

if [ -d cp2k-\${CP2KVER} ]; then mv cp2k-\${CP2KVER} cp2k-erase rm -rf cp2k-erase &

if [ -d cp2k-\${CP2KVER}-gf ]; then mv cp2k-\${CP2KVER}-gf cp2k-gf-erase rm -rf cp2k-gf-erase &

#### fi

fi

tar zxvf \${CP2KTARBALL} mv cp2k-\${CP2KVER} cp2k-\${CP2KVER}-gf53 cd cp2k-\${CP2KVER}-gf53/tools/autotune\_grid mv config.in config.in.org cp \$CONFIGIN ./config.in tar zxf data.tgz

./generate\_makefile.sh

make -j \${PARALLEL} all\_gen make -j \${PARALLEL} all\_run make gen\_best make libgrid.a

cp2k のビルド

#### #!/bin/sh

INSTDIR=/local/apl/lx/cp2k610-gnu WORKDIR=/work/users/\${USER}

VERSION=6.1.0

TARBALL=/home/users/\${USER}/Software/CP2K/\${VERSION}/cp2k-\${VERSION}.tar.gz LIBGRID=/home/users/\${USER}/Software/CP2K/\${VERSION}/libgrid/cp2k-\${VERSION}-gf53/tools/autotune\_grid PATCH\_INST\_OPENMPI=/home/users/\${USER}/Software/CP2K/\${VERSION}/install\_openmpi\_gf.patch PATCH\_INST\_MKL=/home/users/\${USER}/Software/CP2K/\${VERSION}/install\_mkl\_gf\_intelmpi.patch

#### PLUMED\_VERSION=2.4.3

PLUMED\_TARBALL=/home/users/\${USER}/Software/PLUMED/\${PLUMED\_VERSION}/plumed-\${PLUMED\_VERSION}.tgz

PARALLEL=12

# NOTE: Some of header and library paths are defined in CPATH and

# LIBRARY\_PATH environment variables from modulefiles.

#---------------------------------------------------------------------------

umask 0022 export LANG="" export LC\_ALL=C

module purge module load scl/devtoolset-4 module load mpi/intelmpi/2017.4.262 module load mkl/2018.0.4 module load spglib/1.11.1

cd \$INSTDIR if [ -d cp2k-\${VERSION} ]; then mv cp2k-\${VERSION} cp2k-erase rm -rf cp2k-erase & fi

tar zxf \${TARBALL} mv cp2k-\${VERSION}/\* . rm -rf cp2k-\${VERSION}/{.dockerignore,.gitignore} rmdir cp2k-\${VERSION} #rm -rf tools/autotune\_grid #cp -rf \${LIBGRID} tools/autotune\_grid cp \${LIBGRID}/libgrid.a tools/autotune\_grid

# plumed mkdir \${INSTDIR}/plumed cd \$WORKDIR if [ -d plumed-\${PLUMED\_VERSION} ]; then mv plumed-\${PLUMED\_VERSION} plumed-erase rm -rf plumed-erase & fi

tar zxf \${PLUMED\_TARBALL} cd plumed-\${PLUMED\_VERSION} ./configure --prefix=\${INSTDIR}/plumed make -j \${PARALLEL} make check make install

# cp2k toolchain cd \${INSTDIR}/tools/toolchain sed -e "s/blacs\_openmpi/blacs\_intelmpi/" scripts/install\_mkl.sh > scripts/install\_mkl.sh.impi chmod 755 scripts/install\_mkl.sh.impi

# patch -p0 < \$PATCH\_INST\_OPENMPI

patch -p0 < \$PATCH\_INST\_MKL

#### MPICXX=mpicxx \

./install\_cp2k\_toolchain.sh --math-mode=mkl \ --mpi-mode=openmpi \ --with-elpa=install \ --with-cmake=system \ --with-mpich=no \ --with-openmpi=system \ --with-reflapack=no \ -j \${PARALLEL}

#### # cheat the script

mv -f scripts/install\_mkl.sh.impi scripts/install\_mkl.sh

#### MPICXX=mpicxx \

./install\_cp2k\_toolchain.sh --math-mode=mkl \ --mpi-mode=openmpi \ --with-elpa=install \ --with-ptscotch=install \ --with-parmetis=install \ --with-superlu=install \ --with-pexsi=install \ --with-quip=install \ --with-cmake=system \ --with-mpich=no \ --with-openmpi=system \ --with-reflapack=no \ -j \${PARALLEL}

LIBGRID\_ESC=`echo \${INSTDIR}/tools/autotune\_grid | sed -e 's/\//\\\\\//g'`

# finish building toolchain, copy arch file to the proper place ## modify arch for cpu-only version sed -e "/^CFLAGS =/s/CFLAGS =/CFLAGS = -02 /" \  $-e$  "/^FCFLAGS =/s/FCFLAGS =/FCFLAGS = -02 /" \ -e "/^DFLAGS /s/\\$/ -D\_HAS\_LIBGRID -D\_SPGLIB -D\_PLUMED2/" \ -e "/^LDFLAGS /s/\\$/ -L\${LIBGRID\_ESC}/" \

-e "/^LIBS /s/\\$/ -lgrid -lsymspg -lz -lgsl/" \

install/arch/local.psmp > \${INSTDIR}/arch/rccs.psmp

echo "include \${INSTDIR}/plumed/lib/plumed/src/lib/Plumed.inc" >> \${INSTDIR}/arch/rccs.psmp echo "EXTERNAL\_OBJECTS=\\$(PLUMED\_STATIC\_DEPENDENCIES)" >> \${INSTDIR}/arch/rccs.psmp

## modify arch for cpu-gpu version

sed -e "/^CFLAGS =/s/CFLAGS =/CFLAGS = -02 /" \

 $-e$  "/^FCFLAGS =/s/FCFLAGS =/FCFLAGS = -02 /" \

-e "/^DFLAGS /s/\\$/ -D\_\_HAS\_LIBGRID -D\_\_SPGLIB -D\_\_PLUMED2 -D\_\_ACC -D\_\_DBCSR\_ACC -D\_\_PW\_CUDA/" \ -e "/^LDFLAGS /s/\\$/ -L\${LIBGRID\_ESC}/" \

-e "/^LIBS /s/\\$/ -lgrid -lsymspg -lz -lgsl -lcudart -lcufft -lcublas/" \

install/arch/local.psmp > \${INSTDIR}/arch/rccs\_cuda.psmp

echo "include \${INSTDIR}/plumed/lib/plumed/src/lib/Plumed.inc" >> \${INSTDIR}/arch/rccs\_cuda.psmp

echo "EXTERNAL\_OBJECTS=\\$(PLUMED\_STATIC\_DEPENDENCIES)" >> \${INSTDIR}/arch/rccs\_cuda.psmp echo "NVCC = nvcc -D\_GNUC =5 -D\_GNUC\_MINOR\_=3 -Xcompiler=--std=gnu++98" >> \${INSTDIR}/arch/rccs\_cuda.psmp echo "NVFLAGS = -gencode=arch=compute\_60,code=sm\_60 -gencode=arch=compute\_70,code=sm\_70 \\$(DFLAGS)" >> \${INSTDIR}/arch/rccs\_cuda.psmp

 $#...$ 

cd \${INSTDIR}/makefiles make -j \${PARALLEL} ARCH=rccs VERSION=psmp

module load cuda/9.1 make -j \${PARALLEL} ARCH=rccs\_cuda VERSION=psmp

# テスト plumed +++++++++++++++++++++++++++++++++++++++++++++++++++++ + Final report: + 248 tests performed, 161 tests not applicable + 0 errors found + Well done!! +++++++++++++++++++++++++++++++++++++++++++++++++++++ cp2k

テスト結果は /local/apl/lx/cp2k610-gnu/regtesting/rccs/psmp もしくは /local/apl/lx/cp2k610-gnu/regtesting/rccs\_cuda/psmp に残しています。 GPU版以外は ccfep 上でテストを実行しています。

```
#!/bin/sh
export LC_ALL=C
module purge
module load scl/devtoolset-4
module load mpi/intelmpi/2017.4.262
module load mkl/2018.0.4
module load spglib/1.11.1
CP2K=/local/apl/lx/cp2k610-gnu/
CP2K_ARCH=rccs
CP2K_VER=psmp
PARALLEL=16
ulimit -s unlimited
cd ${CP2K}/regtesting/${CP2K_ARCH}/${CP2K_VER}
rm -rf LAST-${CP2K_ARCH}-${CP2K_VER}
# serial test
../../../tools/regtesting/do_regtest \
    -nobuild \
    -nosvn \
    -arch ${CP2K_ARCH} \
    -version ${CP2K_VER} \
    -mpiranks 1 \
    -ompthreads 1 \
    -jobmaxtime 120 \
    -cp2kdir ../../../ \
    -maxtasks ${PARALLEL} >& regtest_mpi1_omp1.log
rm -rf LAST-${CP2K_ARCH}-${CP2K_VER}
# omp test
../../../tools/regtesting/do_regtest \
    -nobuild \
    -nosvn \
    -arch ${CP2K_ARCH} \
    -version ${CP2K_VER} \
    -mpiranks 1 \
    -ompthreads 2 \
    -jobmaxtime 120 \
    -cp2kdir ../../../ \
    -maxtasks ${PARALLEL} >& regtest_mpi1_omp2.log
rm -rf LAST-${CP2K_ARCH}-${CP2K_VER}
# mpi test
../../../tools/regtesting/do_regtest \
    -nobuild \
    -nosvn \
```
Number of CORRECT tests 3014 Number of NEW tests 14

#### **■** テスト結果**: MPI1 - OMP2**

-------------------------------------------------------------------------- --------------------------------- Summary -------------------------------- Number of FAILED tests 0 Number of WRONG tests 0

--------------------------------- Summary -------------------------------- Number of FAILED tests 0 Number of WRONG tests 0 Number of CORRECT tests 3014 Number of NEW tests 14 Total number of tests 3028 GREPME 0 0 3014 14 3028 X

# **■** テスト結果**: MPI1 - OMP1**

-nobuild \ -nosvn \ -arch \${CP2K\_ARCH} \ -version \${CP2K\_VER} \ -mpiranks 8 \ -ompthreads 1 \ -jobmaxtime 120 \ -cp2kdir ../../../ \ -maxtasks \${PARALLEL} >& regtest\_mpi8\_omp1.log rm -rf LAST-\${CP2K\_ARCH}-\${CP2K\_VER} # yet another mpi/openmp test ../../../tools/regtesting/do\_regtest \ -nobuild \ -nosvn \ -arch \${CP2K\_ARCH} \ -version \${CP2K\_VER} \ -mpiranks 8 \ -ompthreads 2 \ -jobmaxtime 120 \ -cp2kdir ../../../ \ -maxtasks \${PARALLEL} >& regtest\_mpi8\_omp2.log rm -rf LAST-\${CP2K\_ARCH}-\${CP2K\_VER}

# -nosvn \ -arch \${CP2K\_ARCH} \ -version \${CP2K\_VER} \ -mpiranks 2 \ -ompthreads 2 \ -jobmaxtime 120 \ -cp2kdir ../../../ \ -maxtasks \${PARALLEL} >& regtest\_mpi2\_omp2.log rm -rf LAST-\${CP2K\_ARCH}-\${CP2K\_VER}

# mpi/openmp test

-nobuild \

# yet another mpi test

../../../tools/regtesting/do\_regtest \

../../../tools/regtesting/do\_regtest \

-arch \${CP2K\_ARCH} \ -version \${CP2K\_VER} \ -mpiranks 2 \ -ompthreads 1 \ -jobmaxtime 120 \ -cp2kdir ../../../ \ -maxtasks \${PARALLEL} >& regtest\_mpi2\_omp1.log rm -rf LAST-\${CP2K\_ARCH}-\${CP2K\_VER}

--------------------------------------------------------------------------

#### **■** テスト結果**: MPI2 - OMP1**

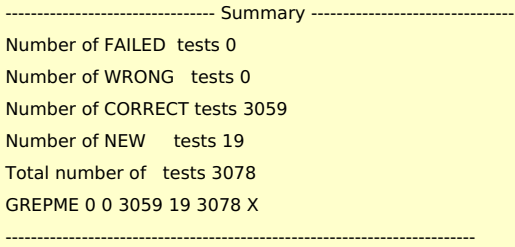

#### **■** テスト結果**: MPI2 - OMP2**

--------------------------------- Summary ---------------------------------Number of FAILED tests 0 Number of WRONG tests 0 Number of CORRECT tests 3059 Number of NEW tests 19 Total number of tests 3078 GREPME 0 0 3059 19 3078 X

#### **■** テスト結果**: MPI8 - OMP1**

--------------------------------------------------------------------------

--------------------------------- Summary -------------------------------- Number of FAILED tests 0 Number of WRONG tests 0 Number of CORRECT tests 3027 Number of NEW tests 16 Total number of tests 3043 GREPME 0 0 3027 16 3043 X --------------------------------------------------------------------------

#### **■** テスト結果**: MPI8 - OMP2**

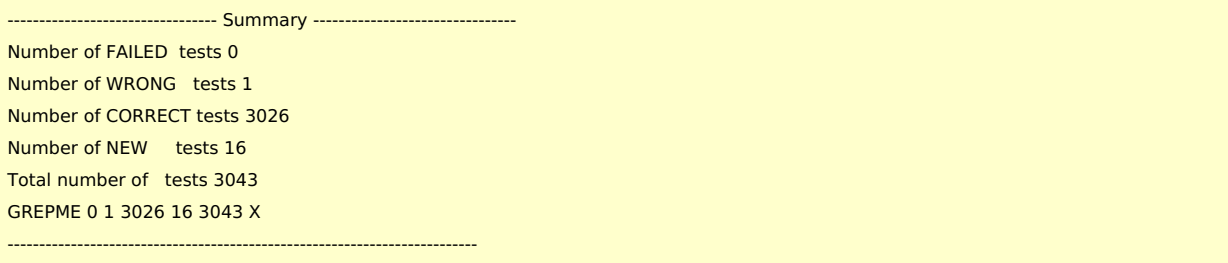

#### QMMM/SE/regtest-force-mixing/Lysozyme\_small\_NVT.inp : WRONG RESULT TEST 2

### **■** テスト結果**: GPU**版 **MPI2 - OMP2 (@ccca)**

--------------------------------- Summary -------------------------------- Number of FAILED tests 0 Number of WRONG tests 0 Number of CORRECT tests 3060 Number of NEW tests 19 Total number of tests 3079 GREPME 0 0 3060 19 3079 X --------------------------------------------------------------------------

## ベンチマーク

tests/QS/benchmark/H2O-64.inp を利用。(時間は grep "CP2K " \*.log で表示される値から)

jobtype 総コア数 MPI OMP GPU elapse(sec)(ノード数)

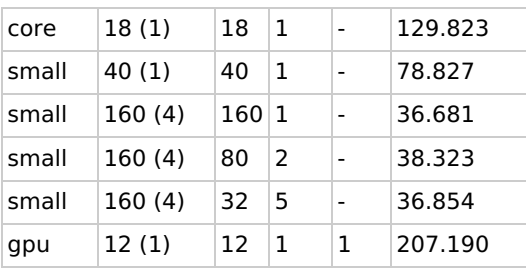

# 雑多な情報

- gcc6(+openmpi)でエラーがあったため、gcc5を利用
	- (intelmpi ならば大丈夫だったかもしれない)
	- openmpi を使うとテストのエラー数が明確に増加する
- (intel 2017 の mkl でも大丈夫だったかもしれないが未検証)
- (openmpi-mkl2017の組み合わせはやはりダメに見える)